Make sure you receive all items of your shipment:

- One Penguin Edge™ ATCA-F140 blade
- One printed copy of Quick Start Guide (this document)
- One printed copy of Safety Notes Summary
- Any optional items ordered

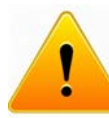

Electrostatic discharge and incorrect installation or protection removal of the card can damage circuit or shorten its life.

When installing or servicing the system or accessories, strictly observe the safety precautions in the *Safety Notes Summary*. Ignoring these instructions can void the system warranty and cause personal injury or property damage.

## **ESD**

Use ESD

Use a properly grounded ESD wrist strap or make work in an ESD-safe environment.

Connect to the ESD connector at the front or the rear of the system.

# 3 Site preparation

- Some blade variants come with the DIMM already installed.
- When installing DIMM memory modules, the DIMM sockets farthest away on each memory channel from the CPU device need to be populated first.
- For thermal reasons, no 4-rank DIMMs and no dual-die DIMMs are allowed.
- 1. If necessary, remove the blade from the system.
- 2. Open the locks of the memory module socket.
- 3. Press the memory module carefully into the socket. As soon as the memory module is fully inserted, the locks automatically close.
- 4. If necessary, repeat steps 2–3 to install additional memory modules.

Make sure that all environmental and power requirements defined in the *Penguin Edge™ ATCA-F140 Series Installation and Use* manual are met.

Operating temperatures refer to the temperature of the air circulating around the blade and no to the actual component temperature.

# 4 Install the DIMM

#### **NOTES:**

#### 5 Install the SATA storage module

- 1. If necessary, remove the blade from the system.
- 2. Plug the storage module on the blade so that the module's standoffs fit in the blade's mounting holes.
- 3. Fasten the storage module to the blade using the two screws that previously had fixed the storage module to the blade.
- 4. Reinstall the blade in the system. The additional resource will be detected automatically during the boot-up sequence.

#### 6 Install the USB 2.0 flash module

**NOTE:** Some blade variants come with the flash module already

# Install the PrAMC

installed.

- 1. If necessary, remove the blade from the system. 2. Insert new flash module in the socket.
- 
- 3. Tighten the screw on the left side of the flash module.

1. If the AMC bay is occupied by an AMC filler panel, remove the

- filler panel.
- 
- 
- excessive force.
- 5. Wait for the blue LED to glow. The blue LED glows when the AMC module is completely engaged with the connector.
- 
- 
- 

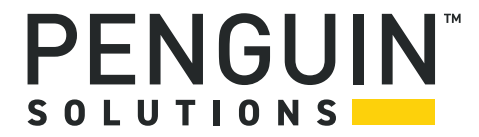

- 2. Make sure that the AMC module handle is in the extracted position - pulled outward, away from the face plate.
- 3. Apply equal and steady pressure on the face plate as necessary to carefully slide the AMC module into the guide rails.
- 4. Continue pushing the module gently along the guide rails until the module is fully engaged with the connector. Avoid using
- 6. Press the module handle inwards toward the face plate to lock the AMC module on the AMC bay.
- 7. Wait for the blue LED to perform a series of long blinks. The blue LED blinks when the handle is locked in position indicating module detection and activation by the carrier board.
- 8. Observe the blue LED status/activity. The module is fully installed when the blue LED stops blinking and stays off.

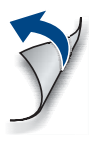

#### **Penguin Edge™ ATCA-F140 Quick Start Guide**

P/N: 6806800M68F October 2022

### Box contents

#### **Penguin Edge™ ATCA-F140 Quick Start Guide**

#### 8 Install the blade

The following procedure assumes that your system is powered. If your system is unpowered, you can disregard the blue LED and skip the respective step.

- 1. Ensure that the top and bottom ejector handles are in the outward position by squeezing the lever and the latch together.
- 2. Insert the blade into the shelf by placing the top and bottom edges of the blade in the card guides of the shelf. Ensure that the guiding module of the shelf and blade are aligned properly.
- 3. Apply equal and steady pressure to the blade to carefully slide the blade into the shelf until you feel resistance. Continue to gently push the blade until the blade connectors engage.
- 4. Squeeze the lever and the latch together and hook the lower and the upper handle into the shelf rail recesses.
- 5. Fully insert the blade and lock it to the shelf by squeezing the lever and the latch together and turning the handles towards the face plate.

If your shelf is powered, as soon as the blade is connected to the backplane power pins, the blue LED is illuminated. When the blade is completely installed, the blue LED starts to blink. This indicates that the blade announces its presence to the shelf management controller.

**NOTE:** If the RTM is connected to the front blade, make sure that the handles of both the RTM and the front blade are closed in order to power up the blade's payload.

- 6. Wait until the blue LED is switched off, then tighten the face plate screws which secure the blade to the shelf. The switched off blue LED indicates that the blade's payload has been powered up and that the blade is active.
- 7. If necessary, connect cables to the face plate.

For technical assistance or to report product damage or shortages, contact your local Penguin Solutions sales representative or visit *[https://www.penguinsolutions/edge/support/.](https://www.penguinsolutions/edge/support/)* 

#### **Technical Assistance**

For more information on the product, see the Penguin Edge™ ATCA-F140 Installation and Use manual and other related technical documentation, which can be found using the Documentation Search function at *[https://www.penguinsolutions/edge/support/.](https://www.penguinsolutions/edge/support/)*

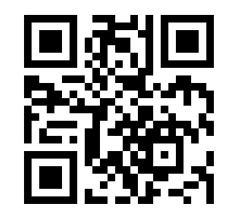

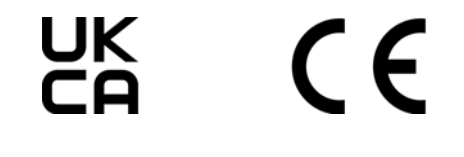

#### **Get More Information**

Penguin Solutions is a trade name used by SMART Embedded Computing, Inc., a wholly owned subsidiary of SMART Global Holdings, Inc. Penguin Edge is a trademark owned by Penguin Computing, Inc., a wholly owned subsidiary of SMART Global Holdings, Inc. All other logos, trade names, and trademarks are the property of their respective owners. These materials are provided as a service to our customers and may be used for informational purposes only. For full legal terms and conditions, please visit www.penguinsolutions.com/edge/legal/. ©2022 SMART Embedded Computing, Inc.